## **Etude d'un dipôle RLC avec l'interface ORPHY GTS et regorphy**

Avant d'allumer l'ordinateur :

• brancher le boîtier Transel R/C à l'interface ORPHY par l'intermédiaire des fils A et D

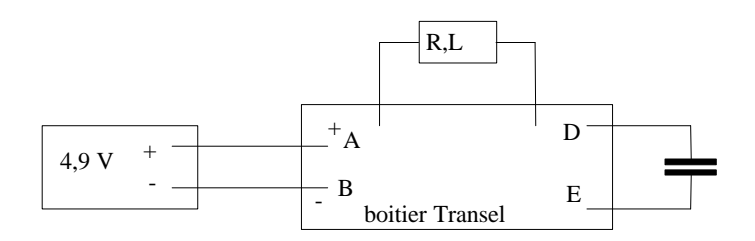

## 1. Matériel :

- condensateur polarisé noté C = 47  $\mu$ F
- générateur de tension réglé à 2,4 V
- une bobine à inductance réglable réglée à  $L = 0.2$  H
- interrupteur de Transel sur "charge"
- commutateur d'ORPHY sur la position REF alternatif

## 2. Manipulation

- mettre sous tension l'ordinateur et l'interface ORPHY GTS
- ouvrir le logiciel Win GTS
- choisir GTS direct
- icône paramétrage : (temps =  $96 \text{ ms}$ ); nombre de points =  $150$ ; pas de bouclage
- entrées analogiques : cocher voltmètre EAO ; synchronisation EFO
- basculer l'interrupteur Transel sur décharge et observer la courbe  $u_C = f(t)$  qui se trace.

3. Etude de l'influence de R,L et C sur la pseudo période

*Ne pas modifier les réglages précédents*

 $C = 47 \mu F$ ;  $L = 0.8 \text{ H}$  $C = 10 \mu F$ ;  $L = 0.8$  H  $C = 10 \mu F$ ;  $L = 0.8 H$ ;  $R = 100 \dot{U}$  $C = 10 \mu F$ ; L = 0,8 H; R = 700 Ù